## Replit

För att komma igång med att programmera med Python kan man endera följa länken https://replit.com/languages/python3 eller så scrollar man längst ned på https://replit.com/ och söker upp programmeringsspråket "Python".

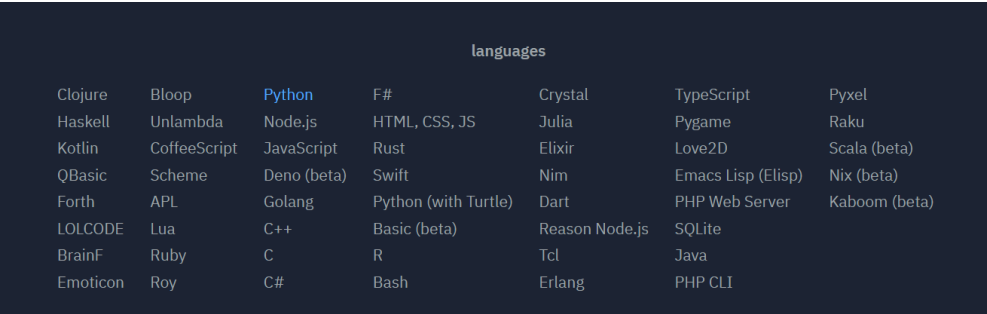

Väljer man "Python (with Turtle)" får man ett meddelande om att man behöver skapa ett konto:

d Sign up to code in Python (with Turtle)

Övningar där Python används:

Matematik Y Kap 1, steg 1-3

Matematik Z Kap 1, steg 3 Kap 5, steg 2-3

Python (with Turtle) används i följande övningar och då krävs inloggning:

Matematik Y Kap 4, steg 1-3 Matematik Z Kap 4, andra delen av steg 3

## Gränssnitt

Replit har förändrat sin websida något, vilket gör att det eleverna ser, inte riktigt stämmer överens med hur det ser ut i beskrivningen av uppgifterna.

Eleverna möts numera av den här vyn där de skriver sitt program i fältet till vänster, kör programmet genom att klicka på "run" och ser resultatet i fältet till höger. I övrigt fungerar editorn som tidigare.

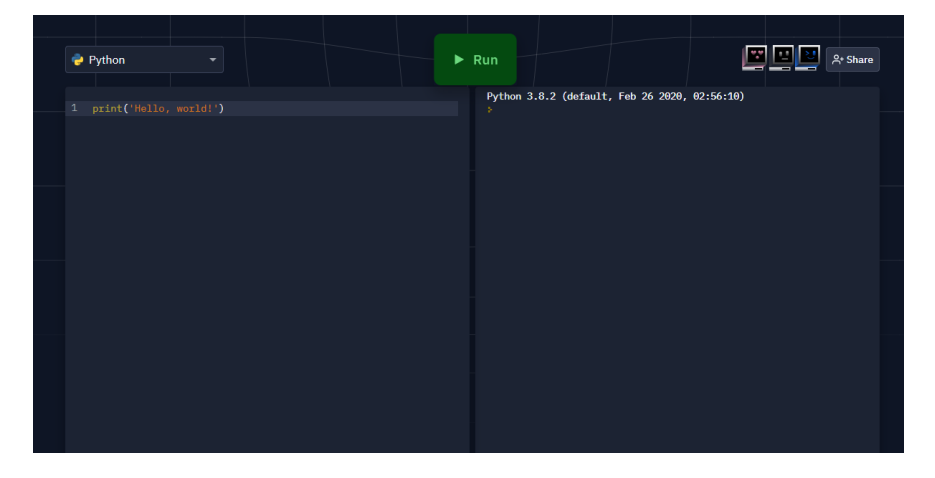